# Integration Guide for PayPal Express Checkout

## Overview

PayPal Express Checkout gives your customer a simplified checkout experience, replacing the classic fulltype of checkout, your customer does not have to leave your website, thus benefitting from an enhanced sh

On desktops, the PayPal payment flow takes place in a secure overlay window that opens in front of the me screen devices (tablets and smartphones) the PayPal payment screens are optimized for the full-page mode.

Express Checkout flow offers a streamlined checkout flow that keeps customers on your website throughout process. The redesigned flow presents PayPal screens in a secure overlay window that sits atop your webp user-friendly checkout experience.

PayPal Express Checkout Flow

- 1.The buyer chooses to checkout with PayPal and clicks on the button.
- 2.The buyer logs in to PayPal in a secure window that overlays your website.
- 3.The buyer also authorizes the payment in the secure window.
- 4. PayPal returns the buyer to your website to review the charges and transaction details on your confir

## PayPal Express Checkout Integration Steps

### Prerequisites

- 1.An Onboarded Payment Provider Contract (PPC)
- 2.PayPal Merchant ID
- 3.Valid JWT Token

### Add the Buttons

Add Smart Payment Buttons to your website. This integration guide helps you:

- Render the PayPal Smart Payment Buttons
- Set up a one-time transaction and immediately capture the funds into your account
- Test the button and make it live on your site

#### Set Up Your Development Environment

- 1. Get the Payment Provider Contract ID to be used while calling the APIs. Make sure it is onboarded wi
- 2.Get your PayPal Merchant ID to be used with the SDK.
- 3.Get the ClientId to be used with the SDK.

Add the PayPal JavaScript SDK to your web page

Once you have the above details, the next step is to add the PayPal JavaScript SDK on your page.

Include the PayPal JavaScript SDK on the page hosting the PayPal b<mark>olient-id eno atoolde ysocurps atang</mark> bo<mark>l xo not</mark> download a local copy. Use the full PayPal URL for the JavaScript file as follows:

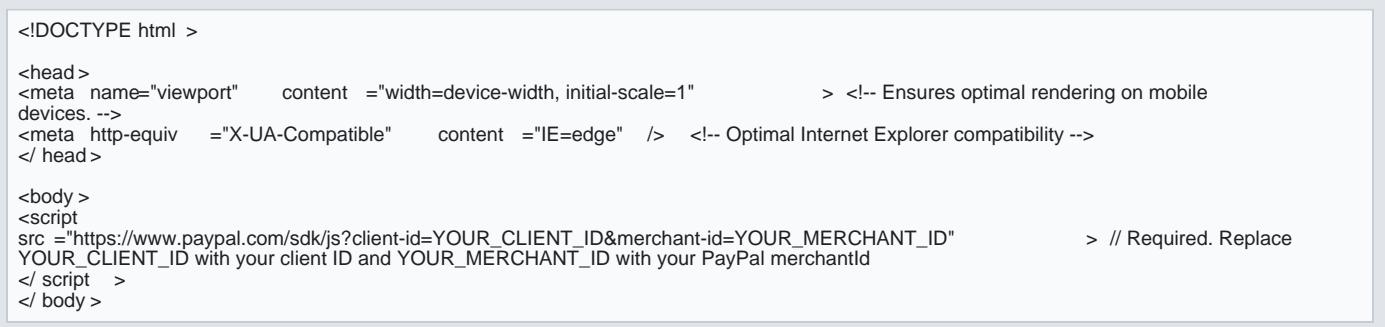

To streamline the integration, the PayPal JavaScript SDK uses default values for parameters you do not pa your integration to work, you might want to override these default values by explicitly passing a different v you might override:

- Currency The PayPal JavaScript SD USDefaults to
- intent | The PayPal JavaScript SD capture | ultwshich results in capturing the funds immediately. If you want to authorize to authorize to authorize to authorize to authorize to authorize to authorize to authorize to a funds immediately but capture the funds later, you hauthorize paithiely intents for the transaction.

Learn more about valid values for parameters you can pass to the Peaty Phakelathas SPcany Phas DikivantScript SDK Scri

Render the Smart Payment Buttons

Render the PayPal Smart Payment Buttons to a container element on your web page.

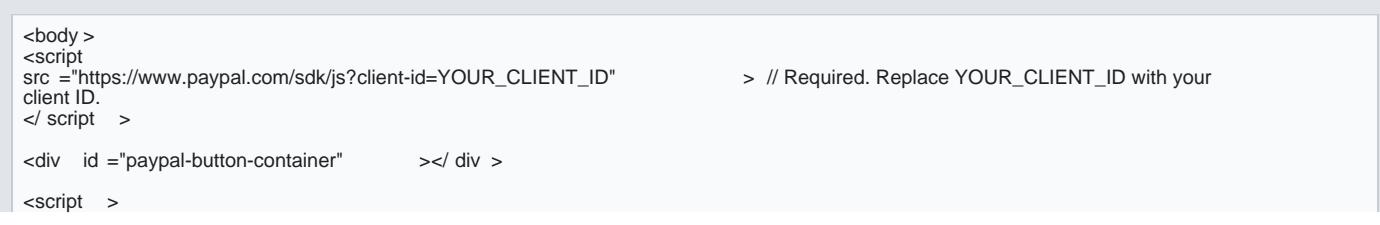

```
paypal.Buttons().render( '#paypal-button-container' );
// This function displays Smart Payment Buttons on your web page.
</ script >
< body >
```
#### Set up the transaction

Implement createOrder function, which is called when the buyer clicks the PayPal button. This step:

- . Calls your server to set up the details of a one-time transaction, including the amount, line item deta o Your server should Cadatte ePayPal TranA Petiwinth the valid Payment Provider Contract ID and the I
- Launches the PayPal Checkout window so the buyer can log in and approve the transaction on paypal

For the list of parameters which you can pass to the server to set up the transactCiroena, tean Polaye Rample pree apoptoions

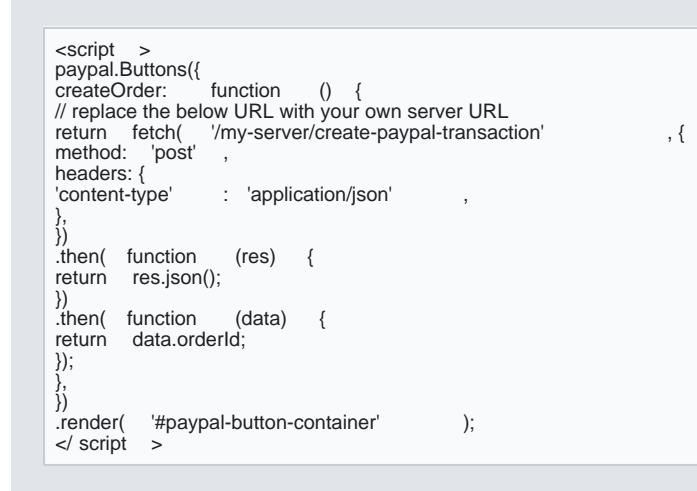

In th<mark>e reate Transae tho</mark> mequest, you need to pass line items to make sure the buyers can see the amount wh checkout at PayPal. The total amount of the transaction will not be displayed in the PayPal screen if line i recommended and ideal way of implementing Express Checkout.

This is how the line items show up in the user interface:

Now, your client and server are set up to call the PayPal Orders API to create a transaction.

Once on the PayPal payment page, the buyer does the following:

- Logs into PayPal
- Selects shipping and a funding source
- Continues the transaction and returns to your site

#### Capture the transaction

Implement onApprove function, which is called after the buyer approves the transaction on paypal.com. This

- Calls your server to capture the funds from the transaction
- Shows a message to the buyer to let them know the transaction is successful

```
onApprove: function () {
return fetch( '/my-server/capture-paypal-transaction', {
headers : {<br>'content-type'
                    : 'application/json'
},<br>body : JSONstringify({
transactionId : transactionId // transactionId is available as id in the create transaction response
})<br>}).then(
          function (res ) {
return res.json();
}).then( function ( details ) {
alert( 'Transaction funds captured' );
})
}
```
#### Test the integration

To test your buttons, complete these steps:

Run test transactions

- 1.Create a new sandbox test account.
- 2. Click the art Payment Buttons
- 3.Log in to PayPal using the test buyer account you created.
- 4.Complete a transaction.

Verify test transactions

Verify your test transactions from both the merchant's and buyer's perspective:

1.Log in to *shedbowsing your sandbox merchant account to confirm that the funds have been received (n* fees).

2. Log in to sahe bousing your sandbox buyer account to confirm that the funds have been sent.

## Authorize the transaction (optional)

If you have created the transaction using the intent as AUTHORIZE, then you would need to authorize the t you would have to chaonApproveunction to:

onApprove: function ( ) { return fetch( '/my-server/authorize-paypal-transaction' , { headers : {<br>'content-type' : 'application/json' },<br>body : JSONstringify({  $\#$  transactionId is available as id in the create transaction response })<br>}).then( function (res){<br>return res.json();

> [https://verifone.cloud/docs/online-payments/apm/integration-guid](https://verifone.cloud/docs/online-payments/apm/integration-guide-paypal-express-checkout)e-pay Updated: 13-Mar-2024

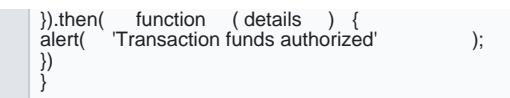

#### Listen for Shipping Changes

The Shipping Change callback is a feature of Smart Payment Buttons that extends your Smart Payment Butt is on the PayPal site, you can update the contents of their shopping cart to reflect the shipping address th

You can also use the callback to:

- Validate that you support the shipping address
- Update shipping costs
- . Inform the buyer that you do not support their shipping address

To integrate the callback onShippingChange function to paypal Buttons component. For example:

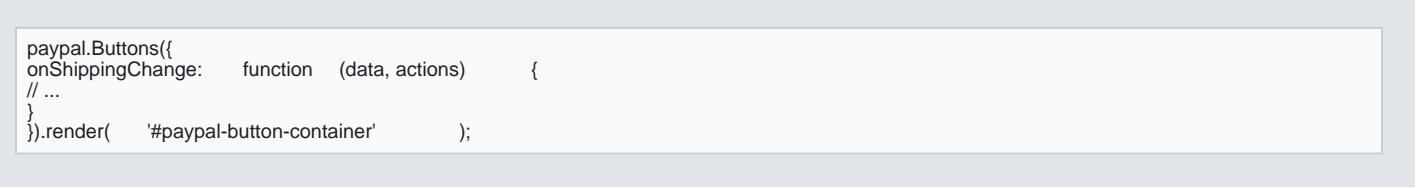

PayPal calls onShippingChange | function when:

- The buyer initially logs into their account (if the buyer already has a PayPal account)
- The buyer submits their billing/payment information (if the buyer does not have a PayPal account)
- . The buyer makes a change to their shippinge adedweys osuon palyen op matge

PayPal provides the following para onShippingChange | function:

- data : An object containing the buyer s shipping address. Consists of the following fields:
	- orderID : The ID represents an order
	- o paymentID : The ID represents a payment
	- paymentToken : The ID/token which represents the resource
	- shipping\_address : The buyer's selected city, state, and postal code
	- selected\_shipping\_option : Shipping option selected by the buyer
- actions : An object that contains methods to update the contents of the buyer s cart and interact with the following methods:
	- o resolve : Indicates to PayPal that you do not need to make any changes to the buyer s cart
	- o reject : Indicates to PayPal that you will not support the shipping address provided by the buyer

Examples

[https://verifone.cloud/docs/online-payments/apm/integration-guid](https://verifone.cloud/docs/online-payments/apm/integration-guide-paypal-express-checkout)e-payportune state-Updated: 13-Mar-2024

#### Consider a use case where you do not support international transactions:

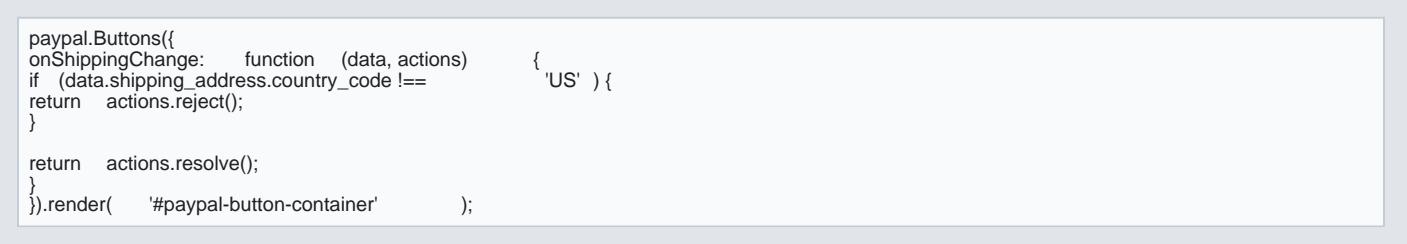

For more complex scenarios, you can send the payload to your server for any validations and patching ope

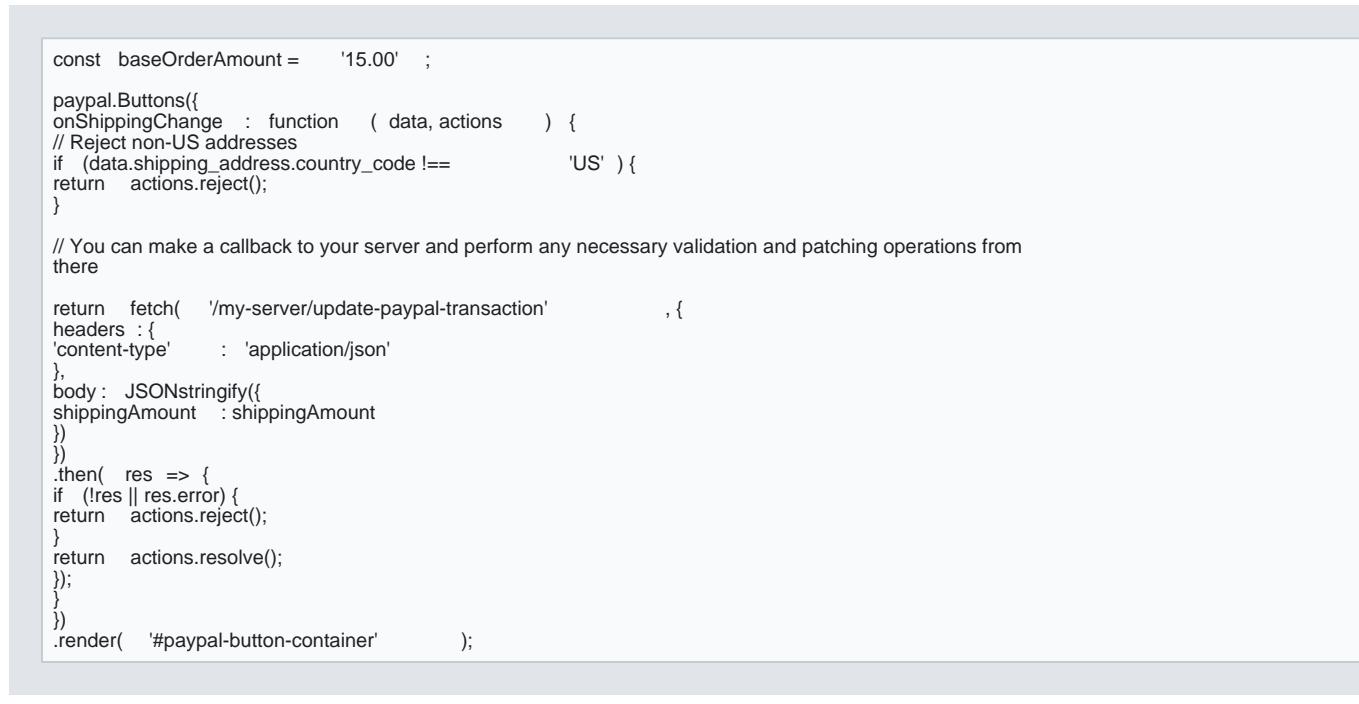